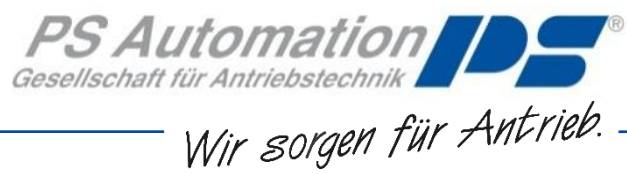

# **Betriebsanleitung**

## **Prozessregler PSIC für PS-AMS®**

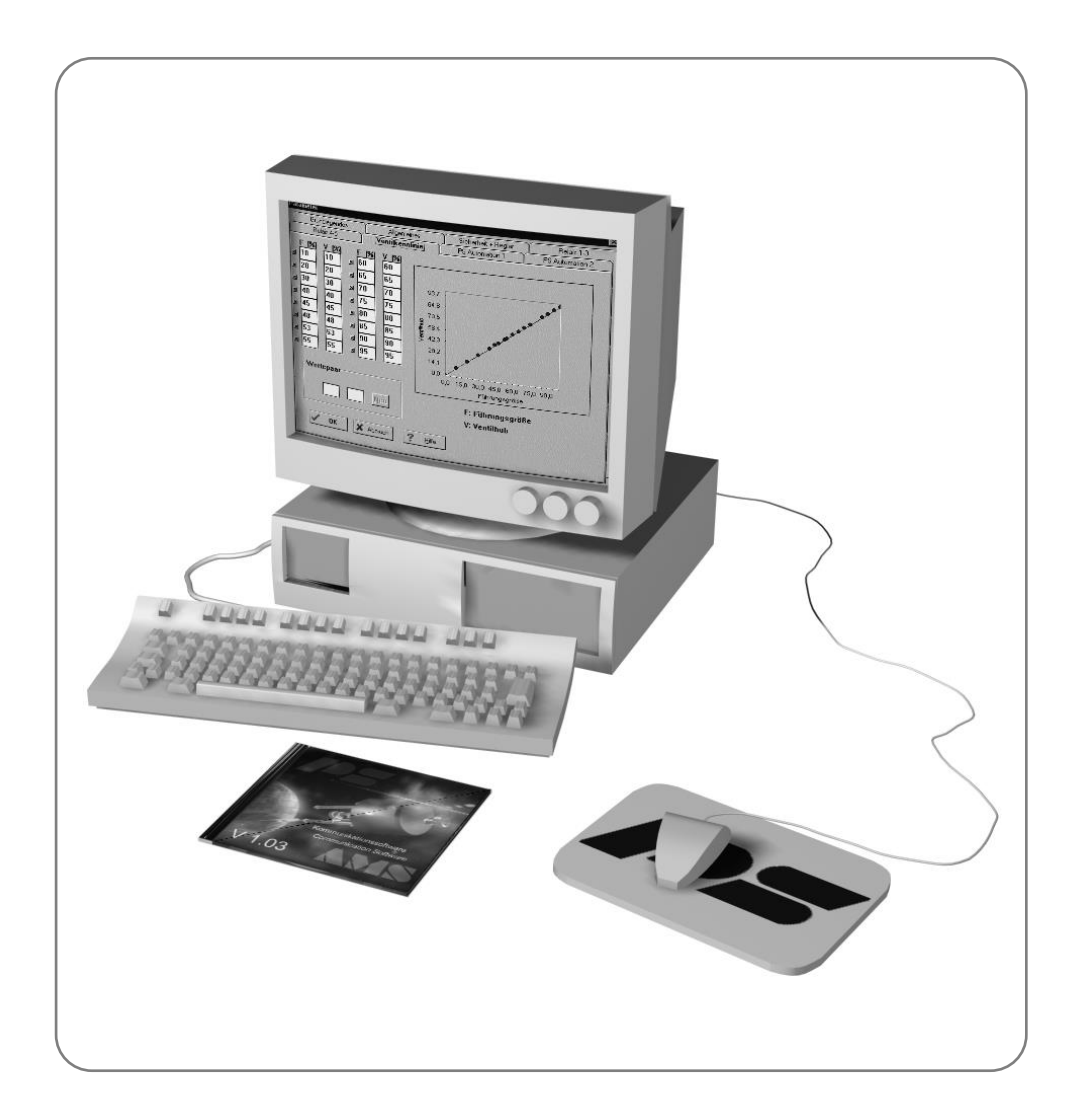

Version 2017/02/14 ©2018 PS Automation GmbH

*Änderungen vorbehalten!*

## **Inhalt**

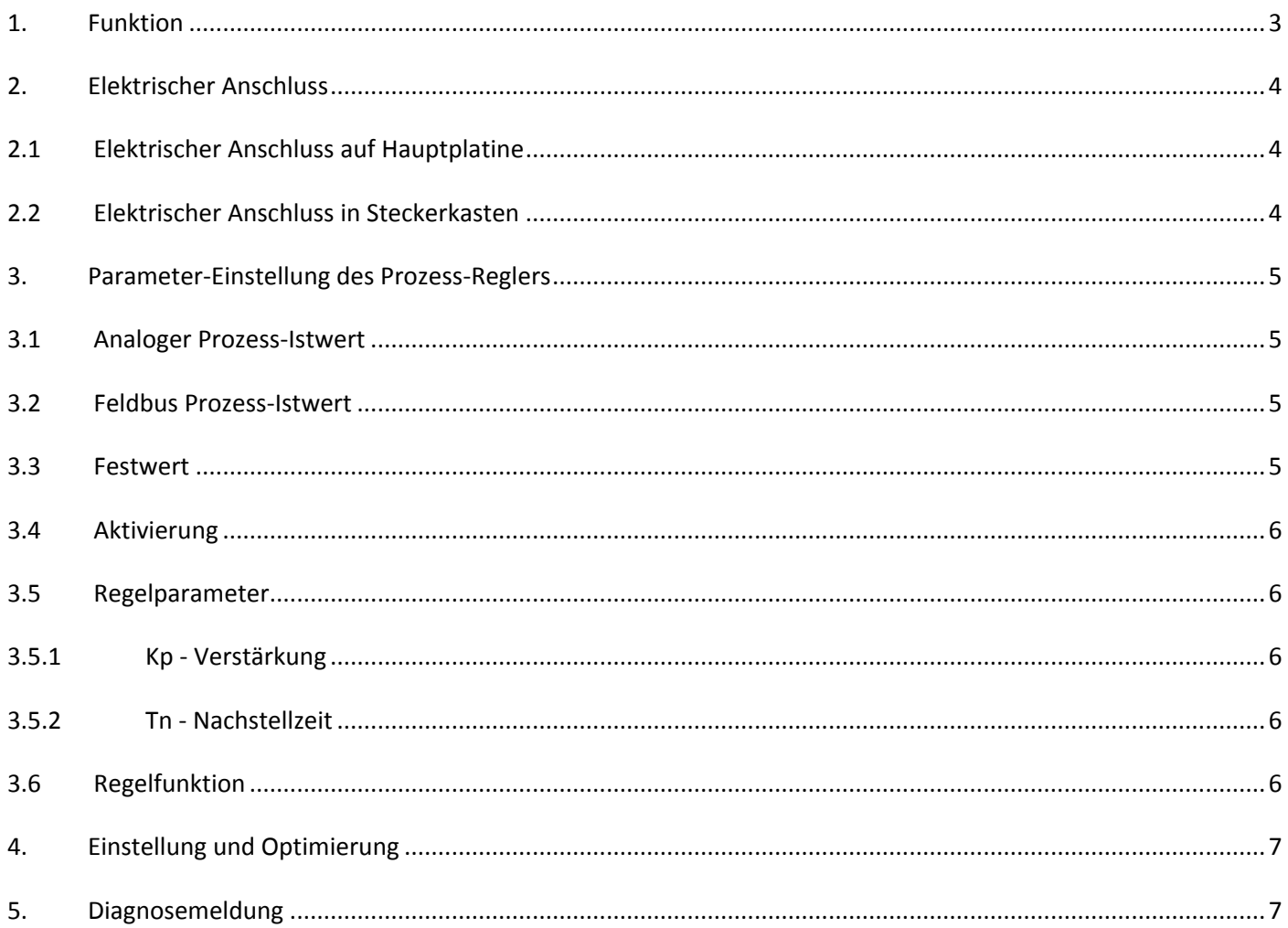

## <span id="page-2-0"></span>**1. Funktion**

In Verbindung mit dem optionalen integrierten PI Prozessregler PSIC und einem externen Prozesssensor kann der PS-AMS Antrieb selbständig eine Prozessregelung ohne zusätzliche Leittechnik durchführen. Dabei wird der Prozess-Istwert (Y) eines Prozesssensors mit dem Sollwert (W) verglichen und die Differenz ausgeregelt.

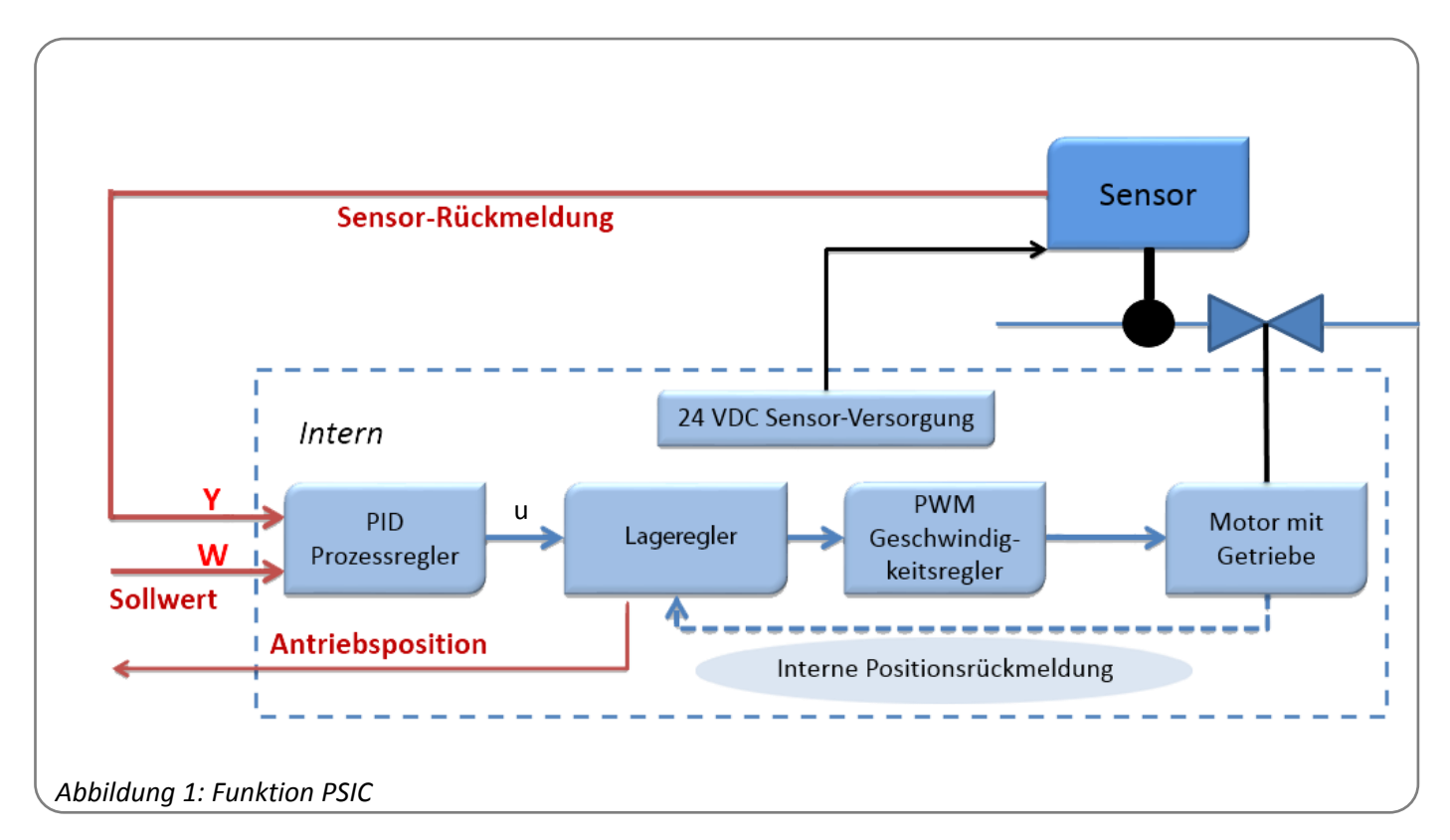

Der Sollwert kann entweder mittels analogem Signal, digital über einen Feldbus oder per Festwert vorgegeben werden.

Hinweis: Bei aktiviertem Prozesssensor entspricht der Wert der Postitionsrückmeldung weiterhin der Antriebsposition, nicht dem Prozess-Istwert.

## <span id="page-3-0"></span>**2. Elektrischer Anschluss**

Um den PS-AMS Antrieb mit einem externen Prozesssensor zu betreiben muss der Sensor wie folgt an den Antrieb angeschlossen werden.

#### <span id="page-3-1"></span>**2.1Elektrischer Anschluss auf Hauptplatine**

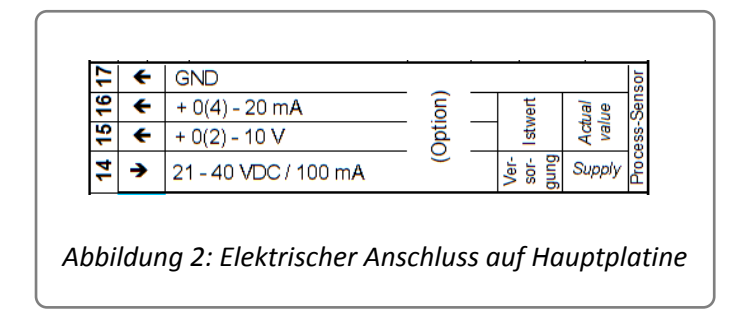

#### <span id="page-3-2"></span>**2.2 Elektrischer Anschluss in Steckerkasten**

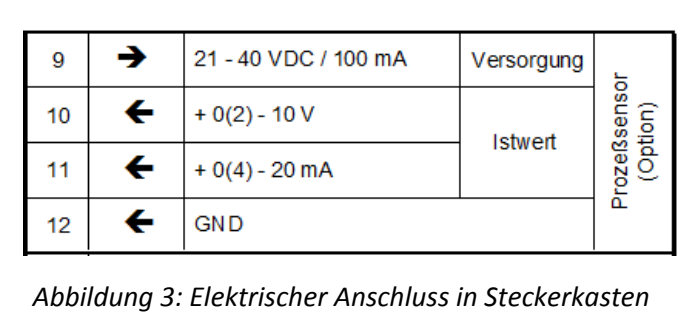

## <span id="page-4-0"></span>**3. Parameter-Einstellung des Prozess-Reglers PSIC**

Die Parameter für den Prozess-Regler PSIC werden in der Parametrier-Software PSCS eingestellt.

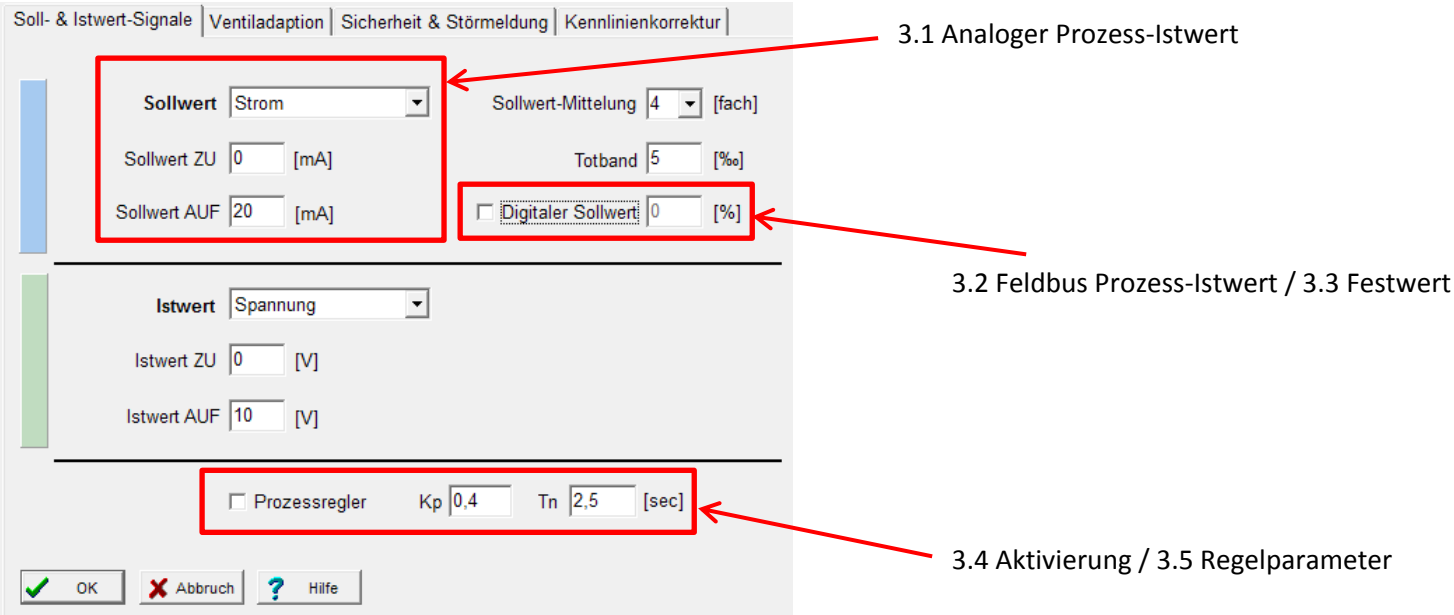

Die Einstellung für Sollwert und Prozess-Istwert muss den gleichen Wertebereich besitzen. Unterschiedliche Einstellungen sind nicht möglich.

Die binären Eingangssignale (Klemmen 9-11 bzw. 17-19) sowie der Failsafe-Port (Klemmen 12-13 bzw. 25-26) haben stets eine höhere Priorität als die Sollwerte, so dass hiermit die Prozessregelung übersteuert werden kann.

#### <span id="page-4-1"></span>**3.1 Analoger Prozess-Istwert**

Die Vorgabe der Signale entspricht der Einstellung für den Sollwert. Der Prozess-Istwert muss die korrekte Wirkrichtung haben, die dem Regelkreis für eine geschlossene Regelung entspricht.

#### <span id="page-4-2"></span>**3.2 Feldbus Prozess-Istwert**

Wenn "Digitaler Sollwert" aktiviert ist, kann mittels Feldbus (siehe Prozessabbild) ein Sollwert mit dem Wertebereich 0-100 % bzw. 0-1000 ‰ vorgegeben werden.

#### <span id="page-4-3"></span>**3.3 Festwert**

Wenn "Digitaler Sollwert" aktiviert ist, kann ein fester Sollwert im Wertebereich 0-100 % in der Eingabebox eingetragen werden.

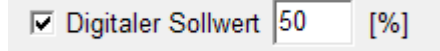

#### <span id="page-5-0"></span>**3.4 Aktivierung**

Wenn der Prozessregler PSIC im Antrieb installiert ist, kann dieser in der Karteikarte "Soll-und Istwert-Signale" durch Anhaken von "Prozessregler" aktiviert werden.

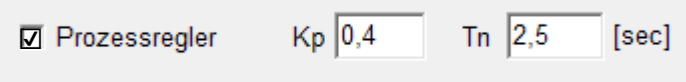

Zur Prüfung des Antriebs nach der Inbetriebnahme auf der Armatur muss der Prozessregler deaktiviert sein.

#### <span id="page-5-1"></span>**3.5 Regelparameter**

Mittels PSCS Karteikarte "Soll-und Istwert-Signale" oder dem Monitor können die Regelparameter Kp sowie Tn eingestellt werden.

#### <span id="page-5-2"></span>**3.5.1 Kp – Verstärkung**

```
Wertebereich 0,01-100 (Grundeinstellung 0,2)
```
#### <span id="page-5-3"></span>**3.5.2 Tn – Nachstellzeit**

Wertebereich 0,01-100 sec (Grundeinstellung 2,5)

#### <span id="page-5-4"></span>**3.6 Regelfunktion**

Der PI-Prozessregler bestimmt den Stellwert u(t) aus der Regelabweichung e(t) wie folgt:

$$
u(t) = K_p(e(t) + \frac{1}{T_N} \int_0^t e(\tau) d\tau).
$$

Der P-Anteil versucht eine auftretende Regeldifferenz schnell abzufangen. Der I-Anteil beseitigt anschließend die restliche Regeldifferenz.

## <span id="page-6-0"></span>**4. Einstellung und Optimierung**

Die Auswirkung der Prozessparameter sowie der Signale kann am besten mittels PSCS-Monitor dargestellt werden. Im Monitor kann direkt eine Einstellung von Kp/Tn vorgenommen werden. Die Werte werden beim Anklicken von "Send" direkt im Antrieb gespeichert und sind sofort wirksam, so dass die Reaktion im Monitor beobachtet werden kann.

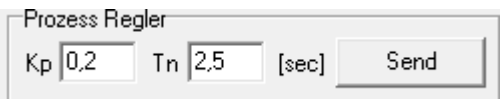

Der Prozess-Istwert wird im Monitor dargestellt wenn das Feld neben "Proz.Sens" angehakt wird.

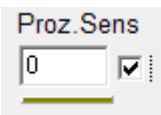

Die Einstellungen von Kp/Tn sind stark vom Prozess abhängig, so dass diese individuell angepasst werden müssen. Ausgehend von den voreingestellten Grundparameter Kp = 0,2 und Tn = 2,5 sec sollte zuerst Kp soweit erhöht werden bis der Regelkreis schwingt, ab diesem Punkt muss Kp soweit reduziert werden bis der Regelkreis stabil bleibt.

<span id="page-6-1"></span>Durch Anpassung von Tn wird die Regelabweichung soweit optimiert, dass diese für den Prozess akzeptabel ist.

## **5. Diagnosemeldung**

Bei aktivem Prozessregler und Einstellung des Prozess-Istwert auf 2-10 V bzw. 4-20 mA ist die Drahtbruchüberwachung aktiv. In der PSCS Karteikarte "Sicherheit und Störmeldung" lassen sich Positionen definieren, um bei einem Ausfall des Sensors eine sichere Ventilstellung anzufahren.

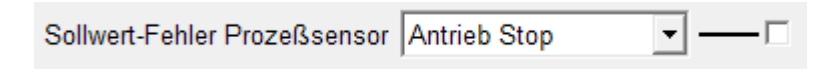

Die Störung wird über einen LED Blink-Code (Error Nr. 6) bzw. über ein optional erhältliches Störmelde-Relais gemeldet.

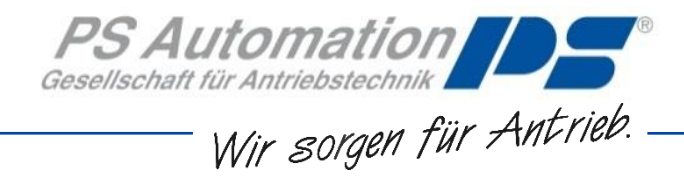

#### **Grossbritannien**

IMTEX Controls Ltd. Unit 5A, Valley Industries, Hadlow Road GB-Tonbridge, Kent TN11 0AH Tel.: <+44> (0) 17 32-85 03 60 Fax: <+44> (0) 17 32-85 21 33 eMail: [sales@imtex-controls.com](mailto:sales@imtex-controls.com) [www.imtex-controls.com](http://www.imtex-controls.com/)

#### **Italien**

PS Automazione S.r.l. Via Pennella, 94 I-38057 Pergine Valsugana (TN) Tel.: <+39> 04 61-53 43 67 Fax: <+39> 04 61-50 48 62 eMail: [info@ps-automazione.it](mailto:info@ps-automazione.it)

#### **Spanien**

Sertemo, S.L. Pol. Ind. Alba - Avda. Generalitat 15 Apartado de Correos, 142 E-43480 Vila-Seca (Tarragona) Tel. : <+34> 9 77 39 11 09 Fax : <+34> 9 77 39 44 80 eMail [: hans@sertemo.com](mailto:hans@sertemo.com) [www.sertemo.com](http://www.sertemo.com/)

#### **Hong Kong**

MaxAuto Company Ltd. Room 2008, 20/F., CCT Telecom Building 11 Wo Shing Street Fotan, Shatin, Hong Kong Tel.: <+852> 26 87-50 00 Fax: <+852> 81 01-37 43 eMail: info@maxonic.com.hk [www.maxonicauto.com](http://www.maxonicauto.com/)

#### **China**

Shenzhen Maxonic Automation Control Co., Ltd. Maxonic Automation Control Mansion No. 3 Lang Shan Road, Hi-Tech Industrial Park, Shenzhen, Guangdong, PRC. 518057 Tel.: <+86> 755 86 25 03 88 Fax: <+86> 755 86 25 03 74 eMail: [cg@maxonic.com.cn](mailto:cg@maxonic.com.cn) [www.maxonicauto.com](http://www.maxonicauto.com/)

#### **Indien**

Behind Dhiraj Heavy Equipment, Narhe Industrial Area Sr No 25, Hissa No. 8, Dambar Plant Road IN-411048 Narhegaon, Tal. Haveli, Pune Tel. : <+ 91> 20 25 47 39 66 Fax : <+ 91> 20 25 47 39 66 eMail : [sales@ps-automation.in](mailto:sales@ps-automation.in) [www.ps-automation.in](http://www.ps-automation.in/)

#### **PS Automation GmbH**

Gesellschaft für Antriebstechnik Philipp-Krämer-Ring 13 D-67098 Bad Dürkheim Tel.: +49 (0) 63 22 - 60 03 - 0 Fax: +49 (0) 63 22 - 60 03 – 20 eMail[: info@ps-automation.com](mailto:info@ps-automation.com) www.ps-automation.com

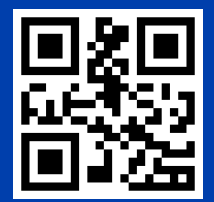

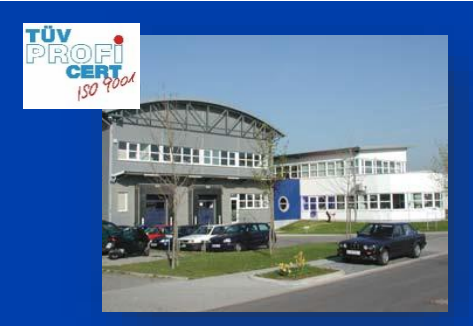